Introduction à PERSEUS PERsonal Space for cimEnt USers

#### Journée des utilisateurs CIMENT - Romain Cavagna

16 Avril 2013

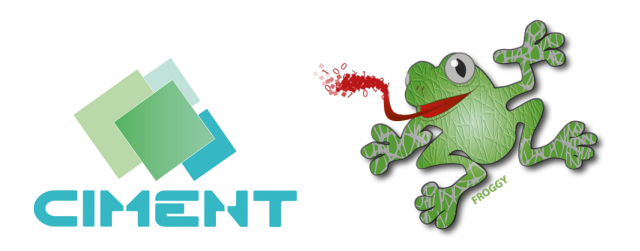

<span id="page-0-0"></span>つくへ

# **PERSEUS**

Aujourd'hui, point d'entrée de Froggy :

- Nouvel annuaire  $LDAP +$  interface web
- Création des comptes utilisateurs
- Création des projets
- **•** Gestion des membres des projets
- $\bullet$  Affichage des statistiques d'utilisation (à venir)
- Annuaire pensé pour interagir avec celui du mésocentre Lyonnais

### Dans environ 1 an

- **Gestion de tous les comptes CIMENT**
- **•** Etendu aux autres machines

## https ://ep-ciment.ujf-grenoble.fr

つくへ

(N'est pas encore dans sa version finale)

Fonctionnement similaire à une Forge

- 1 Se créer un compte
- 2 Confirmer la demande de création
- 3 Créer ou joindre un projet

 $QQ$ 

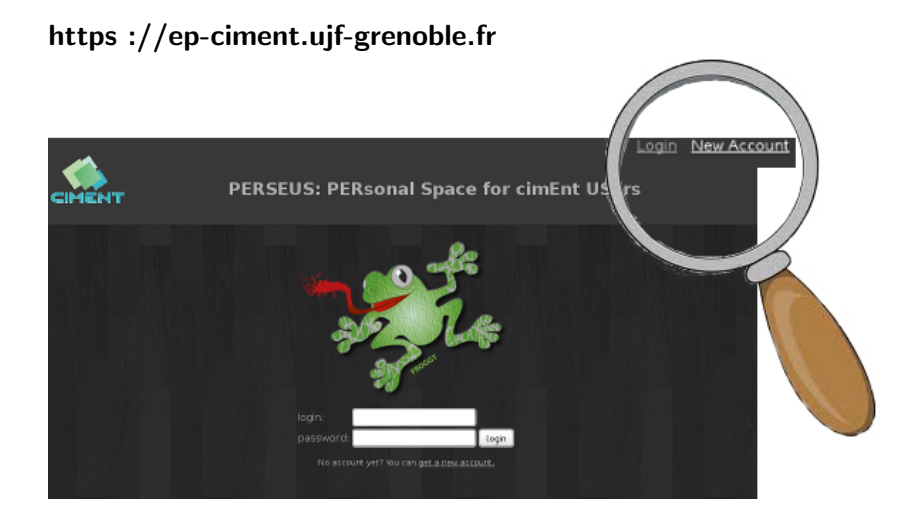

4日→

→ 何 ▶ → 手 ▶

 $2Q$ 

Journée des utilisateurs CIMENT - Romain Cavagna Introduction à PERSEUS Informations obligatoires

- Nom d'utilisateur; votre futur login (unix)
- Mot de passe
- Nom, prénom
- · Pôle de rattachement
- Laboratoire
- Status (type de contrat)
- · Adresse email institutionnelle
- Lire et accepter la charte CIMENT

Confirmer votre demande de création Accès à Froggy après activation par un administrateur.

つくへ

#### https://ep-ciment.ujf-grenoble.fr

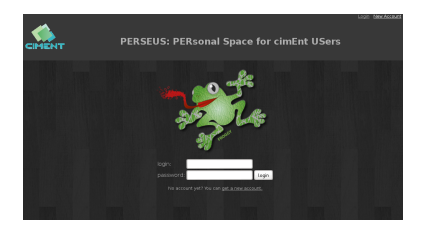

Liens de navigation rapide

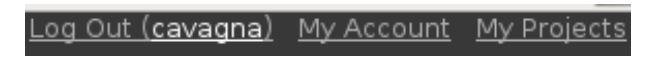

 $\leftarrow$ 

 $\mathbf{A} \oplus \mathbf{B}$   $\mathbf{B}$   $\mathbf{A} \oplus \mathbf{B}$   $\mathbf{B}$ 

ヨト

 $\Omega$ 

- Vue rapide de votre compte
- **.** Lien vers la charte CIMENT
- **•** Lien vers vos projets
- Lien vers vos statistiques
- · Possibilité de changer votre mot de passe

つくへ

**o** Joindre un projet

- Créer un nouveau projet
	- Nom du projet (unix)
	- Titre  $( + \text{ long})$
	- Description scientifique
	- Description des besoins techniques (noeuds, cpu, mémoire...)

<span id="page-7-0"></span>つくへ

- Durée du projet (extensible)
- Temps de calcul estimé
- **•** Administrer vos projets

Ne pas oublier de vous ajouter comme membre de vos projets !